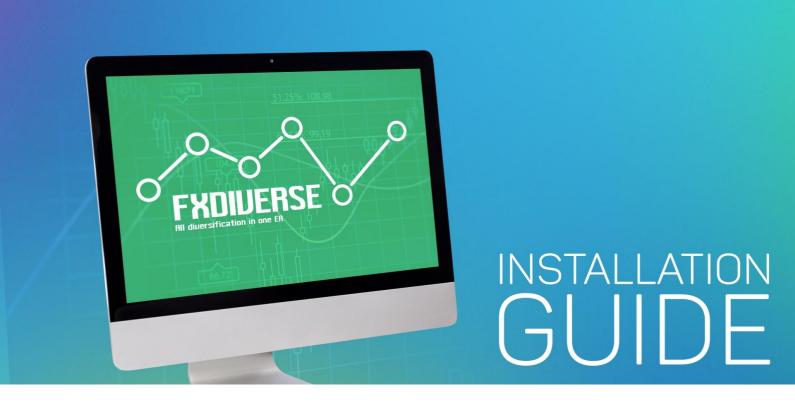

- O UNPACK FXDIVERSE ARCHIVE INTO ANY FOLDER
- RUN YOUR MT4 TERMINAL AND GO TO MENU FILE -> OPEN DATA FOLDER.
- FIND MQL4 FOLDER IN OPENED MT4 TERMINAL DIRECTORY AND COPY THE EXPERT AND LIBRARIES FOLDER FROM YOUR UNPACKED DIRECTORY INTO MQL4 FOLDER. CONFIRM THE MERGING TWICE.
- RESTART YOUR MT4 TERMINAL. LOGIN IN TO YOUR TRADING ACCOUNT.
- DRAG AND DROP FXDIVERSE INTO THE ANY SINGLE CHART WITH M30 TIMEFRAME\*.

## \* DO NOT PUT IT ON ANY OTHER CHARTS TO AVOID DUPLICATION OF TRADES

DON'T FORGET TO CHECK MARKS BOX ON COMMON TAB:

✓ ALLOW LIVE TRADING

✓ ALLOW DLL IMPORTS

# SETTINGS

LOT - THE FIX LOT SIZE WITCH YOU WANT TO USE FOR TRADING.

AUTOLOTS - IF YOU WANT ROBOT TO AUTO CALCULATE THE LOT SIZE SET TO TRUE. IF FALSE, THEN YOU WILL TRADE WITH LOT SIZE WHICH YOU'VE SET ABOVE.

RISK - THE PERCENTAGE OF THE DEPOSIT WHICH YOU ARE READY TO TAKE RISKS. IN THE WORST CIRCUMSTANCES, YOU WILL NOT LOSE MORE THAN THE VALUE WHICH YOU SET. WORKS ONLY WITH **AUTOLOTS = TRUE** 

CUSTOMTPMODE - IF YOU WANT TO SET TP BY HAND SET THIS PARAMETER TO TRUE. LEAVE IT FALSE FOR AUTO CALCULATION OF TP

CUSTOMTP - VALUE OF TP IN THE CURRENCY OF DEPOSIT. WORKS ONLY WITH CUSTOMTPMODE = TRUE

#### **EXAMPLE:**

IF YOU SET **CUSTOMTP=100** AND YOUR DEPOSIT IS **\$1000**, THEN AT THE TIME WHEN ORDERS REACH A TOTAL OF **\$100** PROFIT, ALL TRADES WILL BE CLOSED. AND AFTERWARD YOU WILL HAVE **\$1100** IN YOUR ACCOUNT

AUTOTP - VALUE OF TP IN PERCENT OF DEPOSIT. WE RECOMMEND USE THIS PARAMETER WITH AUTOLOTS = TRUE

#### **EXAMPLE:**

IF YOU SET **AUTOTP=10%** AND YOUR DEPOSIT IS \$1000, THEN AT THE TIME WHEN ORDERS REACH A TOTAL OF \$100 (10% OF YOU CURRENT DEPOSIT) PROFIT, ALL TRADES WILL BE CLOSED. SO YOU WILL HAVE \$1100 IN YOUR ACCOUNT.

**DYNAMICTPMODE** - A MODE IN WHICH THE TP WILL INCREASE DEPENDING ON THE NUMBER OF WAVES IN THE MARKET

#### **EXAMPLE:**

THE STRATEGY OF THE EA INCLUDES INCREASING OF ORDERS SOMETIMES. SO IF YOU WANT ADVISOR AUTOMATICALLY INCREASE YOUR TP WITH INCREASING AMOUNT OF ORDERS - SET THIS PARAMETER TO **TRUE**.

CLOSEALL - IF TRUE ALL ORDERS WILL BE CLOSED IMMEDIATELY

STARTNEXT - IF YOU DON'T WANT TO START NEW TRADES RIGHT AFTER WHEN THE EA REACHES TP - SET THIS PARAMETER TO FALSE. BY DEFAULT STARTNEXT=TRUE

ACCOUNTMICRO – YOU SHOULD SET TO **TRUE** IF YOU TRADING ON MICRO-ACCOUNT. IF THE SIZE OF ONE EURUSD PIP WITH 0.1 LOT EQUALS \$1 THATS MEAN YOU HAVE A STANDARD ACCOUNT AND THE VALUE OF THE PARAMETER SHOULD BE **FALSE** BY DEFAULT

STEP - THE STEP (IN PIPS) THROUGH WHICH THE EA WILL OPEN THE SECOND WAVE OF ORDERS IN CASE OF LOSS.

NUMBEROFORDERS - THE NUMBER OF ORDERS IN ONE WAVE (FROM 3 TO 10)

MAGIC - YOU CAN LEAVE THIS BY DEFAULT. THIS IS A UNIQUE NUMBER THAT ALLOWS THE ROBOT TO TRACK ITS TRADES.

EURGBP, GBPUSD, EURAUD ETC. - IF YOU WANT TO TRADE WITH PARTICULAR PAIRS SET THEM TO TRUE, IF DON'T - FALSE

#### **EXAMPLE:**

THE ADVISOR ALWAYS CHOOSES PAIRS WITH THE MOST RELIABLE AND STRONGEST SIGNAL FROM THE PAIRS WHICH YOU CHOSEN. IF YOU CHOSEN **15** CURRENCY PAIRS AND **NUMBEROFORDERS=5**, IT MEANS THAT THE ADVISOR WILL CHOOSE **5** PAIRS (FROM **15** CURRENCY PAIRS) WITH THE BEST SIGNALS AND OPEN ORDERS.

TRENDPERIOD - PERIOD OF TIME WHICH THE EA WILL USE FOR DETERMINING THE TREND OF THE MARKET.

## THIS PARAMETER CAN HAVE ONLY TWO FOLLOWING OPTIONS\*\*:

- FOR WEEKLY (GLOBAL) PERIOD OF TIME YOU SHOULD SET 10 080 MIN FOR
- DAILY (LOCAL) PERIOD OF TIME YOU SHOULD SET 1440 MIN

\*\*DON'T SET ANY OTHER VALUES OF THIS PARAMETER

NFA – IF "TRUE", THE EA WILL DISABLE OPENING POSSIBLE OPPOSITE TRADES (NO HEDGE) AND APPLY FIFO RULE. IF "FALSE", THE EA WILL TRADE WITHOUT NFA LIMITATIONS. PLEASE NOTICE, DESPITE THE FACT OF ENABLING THIS OPTION, SOME BROKERS MAY SHOW A FIFO ERROR FROM TIME TO TIME, BUT IT IS NOT DANGEROUS FOR THE LOGIC OF THE EA.

# RECOMMENDATIONS

THE MINIMUM REQUIREMENTS FOR DEPOSIT FOR LOT **0.01** IS **\$1200**, BUT BE AWARE THAT YOU WILL TRADE WITH **100% RISK**!

THE RECOMMENDED SETTINGS FOR TRADING WITH LOT **0.01** IS **\$3600** ON THE DEPOSIT AND **AUTOTP=35%**.